## Konfiguration WLAN Modem THOMSON TCW710

## **Sicherheitshinweise:**

Bitte beachten Sie dass die default-Einstellungen ihres WLAN Modems keinen Schutz gegen unberechtigte Zugriffe Dritter für Ihr drahtloses Netzwerk bieten.

Um die Sicherheitseinstellungen anzupassen verbinden Sie Ihren PC/Laptop über ein Ethernet oder USB-Kabel mit Ihrem WLAN Modem.

**Achtung: Versuchen Sie nicht die Einstellungen über eine Wireless-Verbindung zu konfigurieren!**

## Starten Sie den Web-Browser und öffnen Sie die Seite: **http://192.168.100.1**

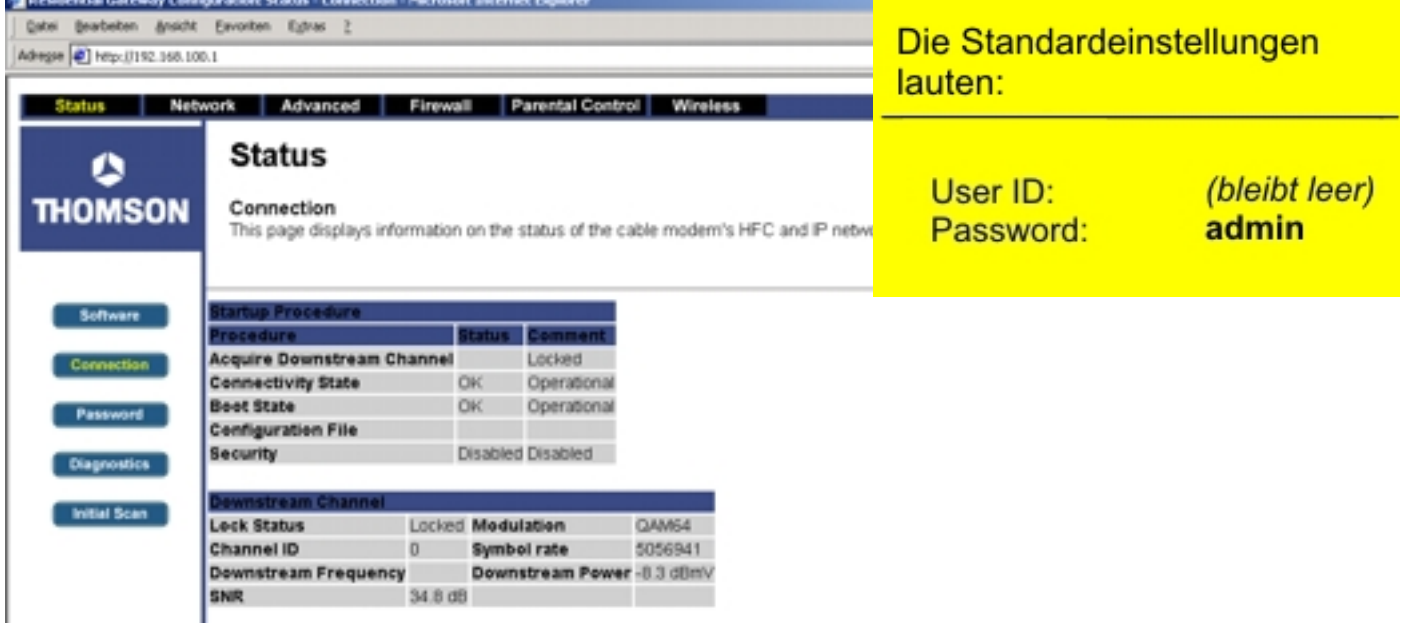

Das Konfigurations- und Statusfenster öffnet sich

§ Ändern Sie das Standard Passwort im Menüpunkt: Password

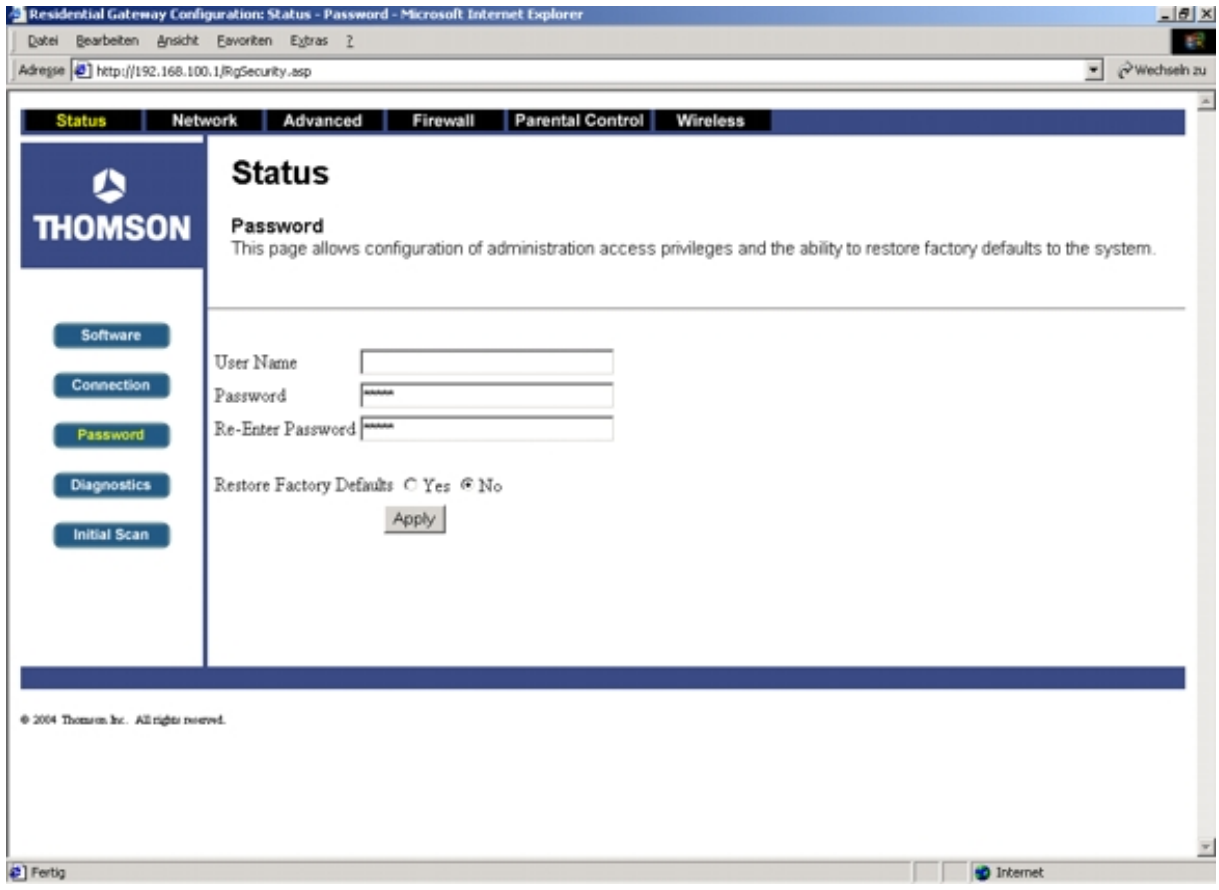

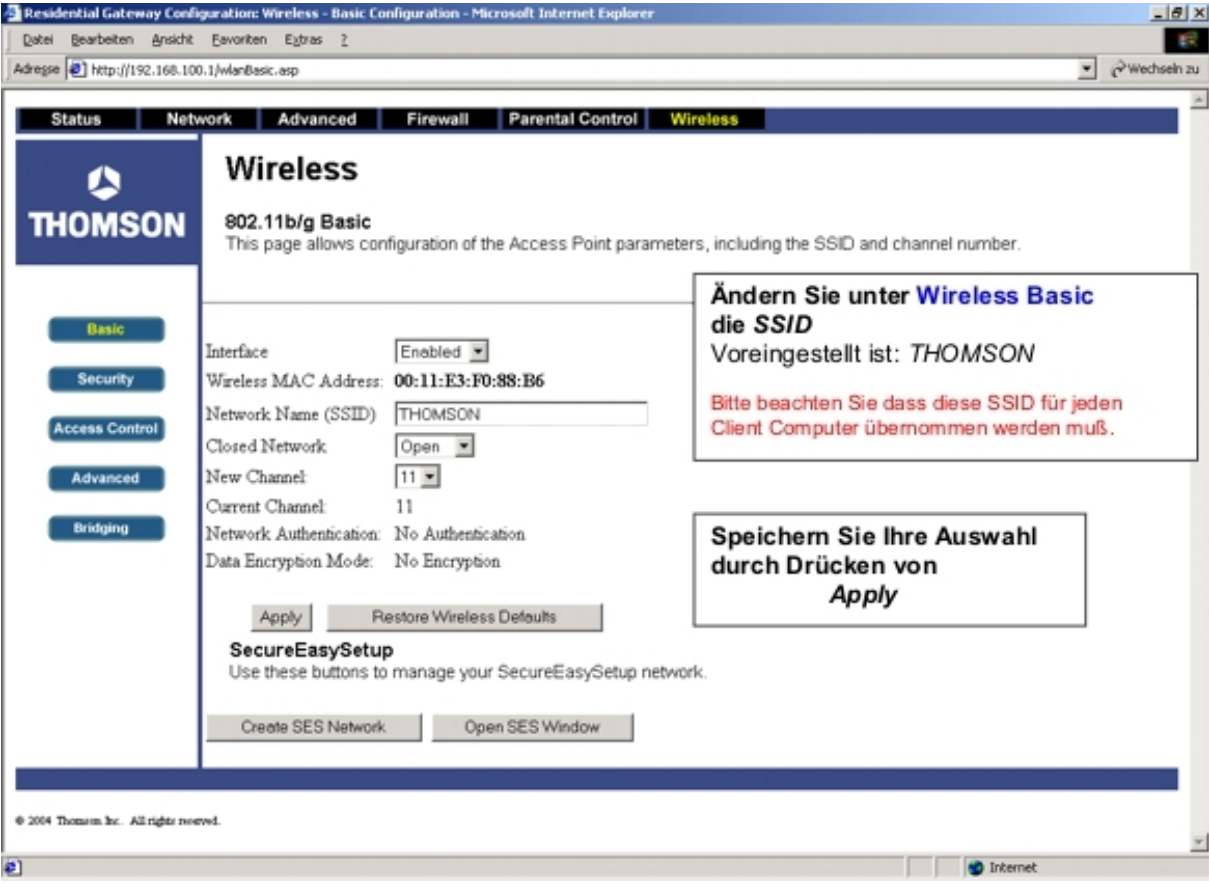

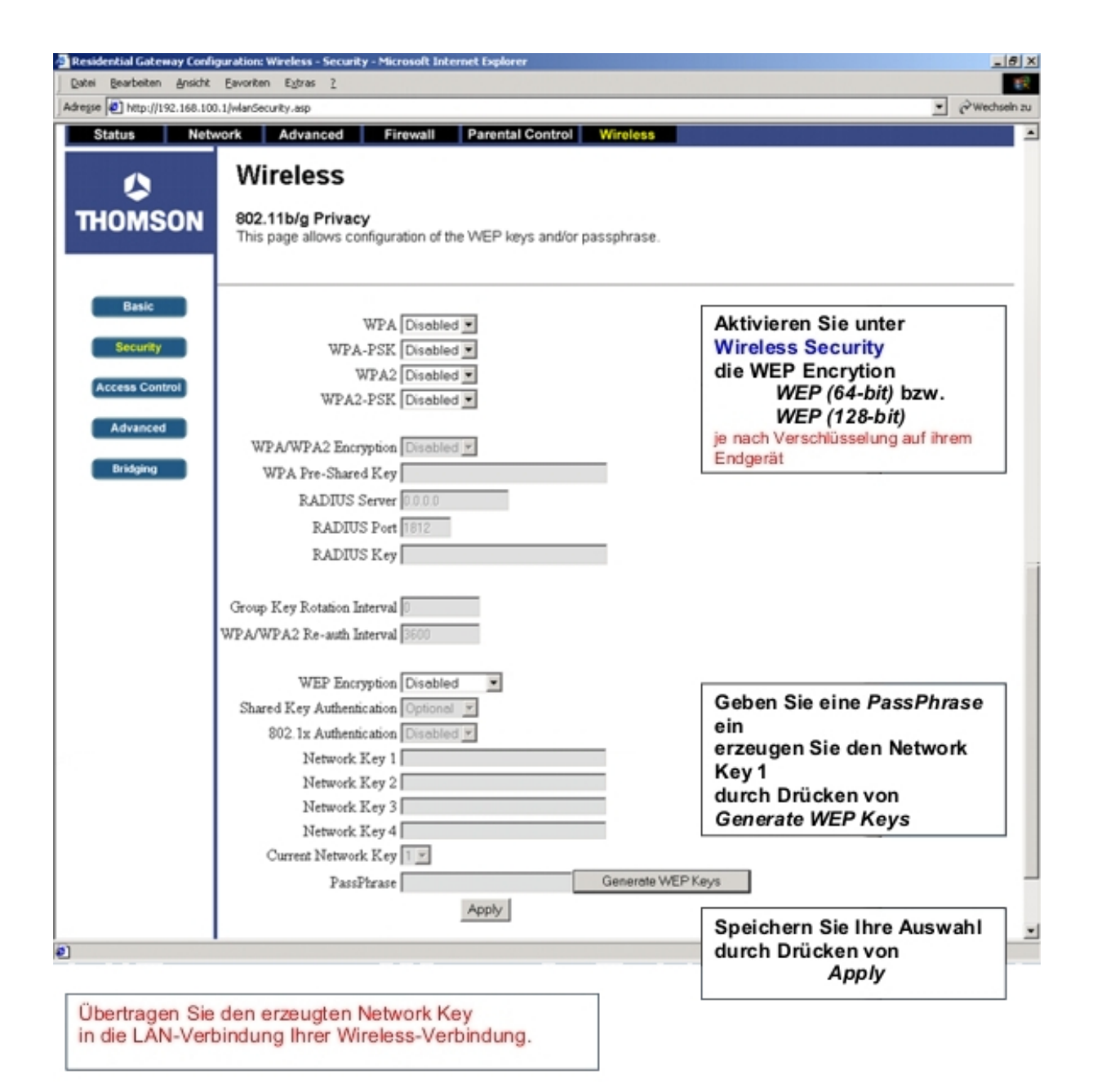

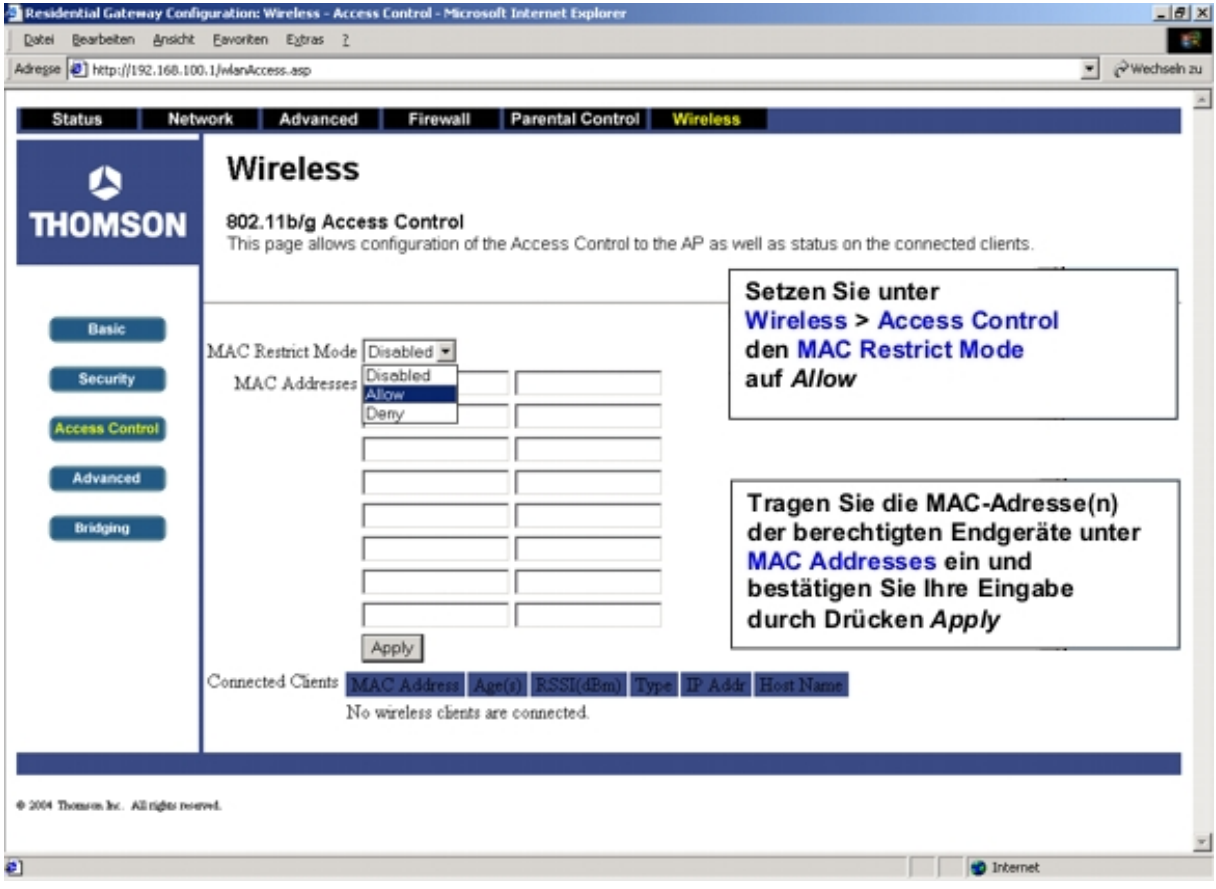

Das komplette Handbuch finden Sie auf der mitgelieferten CD

Wir weisen ausdrücklich darauf hin, dass muerznet keine Haftung für Schäden aus der Verwendung der Wireless LAN **Funktion übernimmt.**